### **Embedded Systems Laboratory**

- •**Using ARM Cortex M4**
- •**From the Basics to Applications**
- •**Internet of Things, Bluetooth**

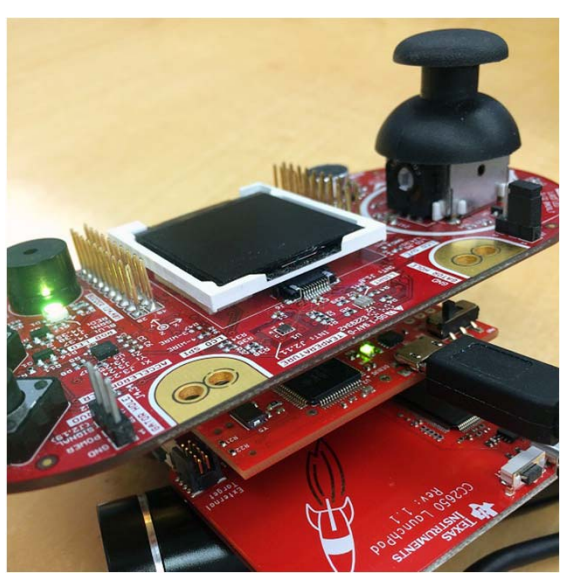

#### **Jonathan Valvano**

#### **Why M4?**

- Market share
- Complexity
- Parallelism
- Verification

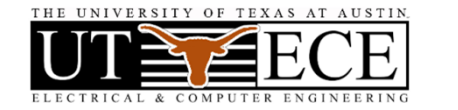

**1**

### **Outline**

**1. Objectives** 

*What do students need forever?*

- **2. Approach**  $\rightarrow$  **5 Takeaways**
- **3. Courses, Books and Labs**
- **4. Successes <sup>→</sup> Competitions**
- **5. Conclusions**
- **6. BLE demonstration**Engineers make two things:
- Systems
- **Jonathan Valvano**• Interfaces between systems

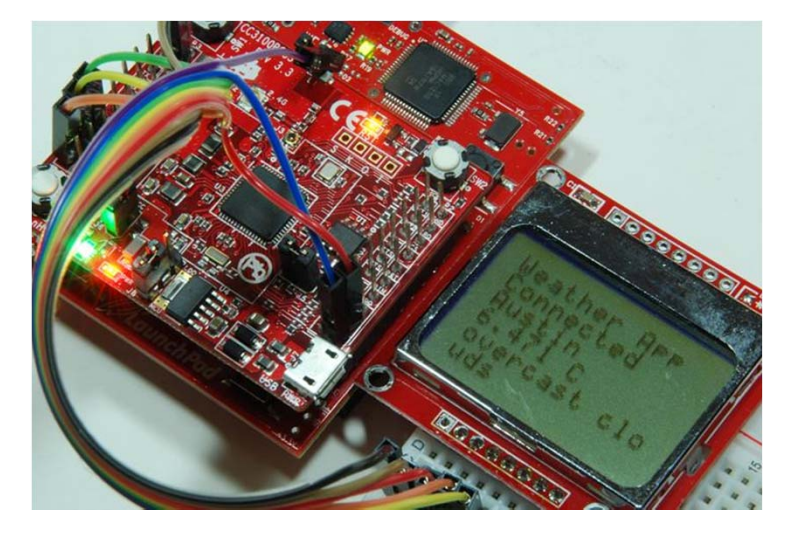

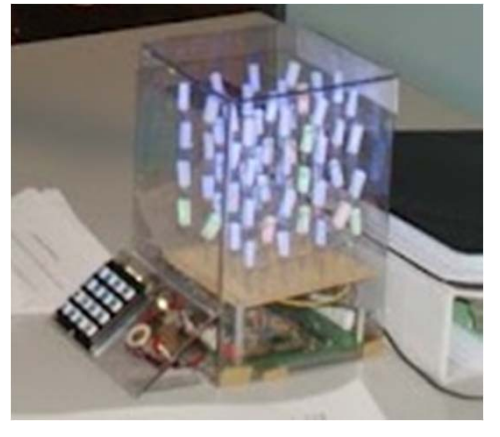

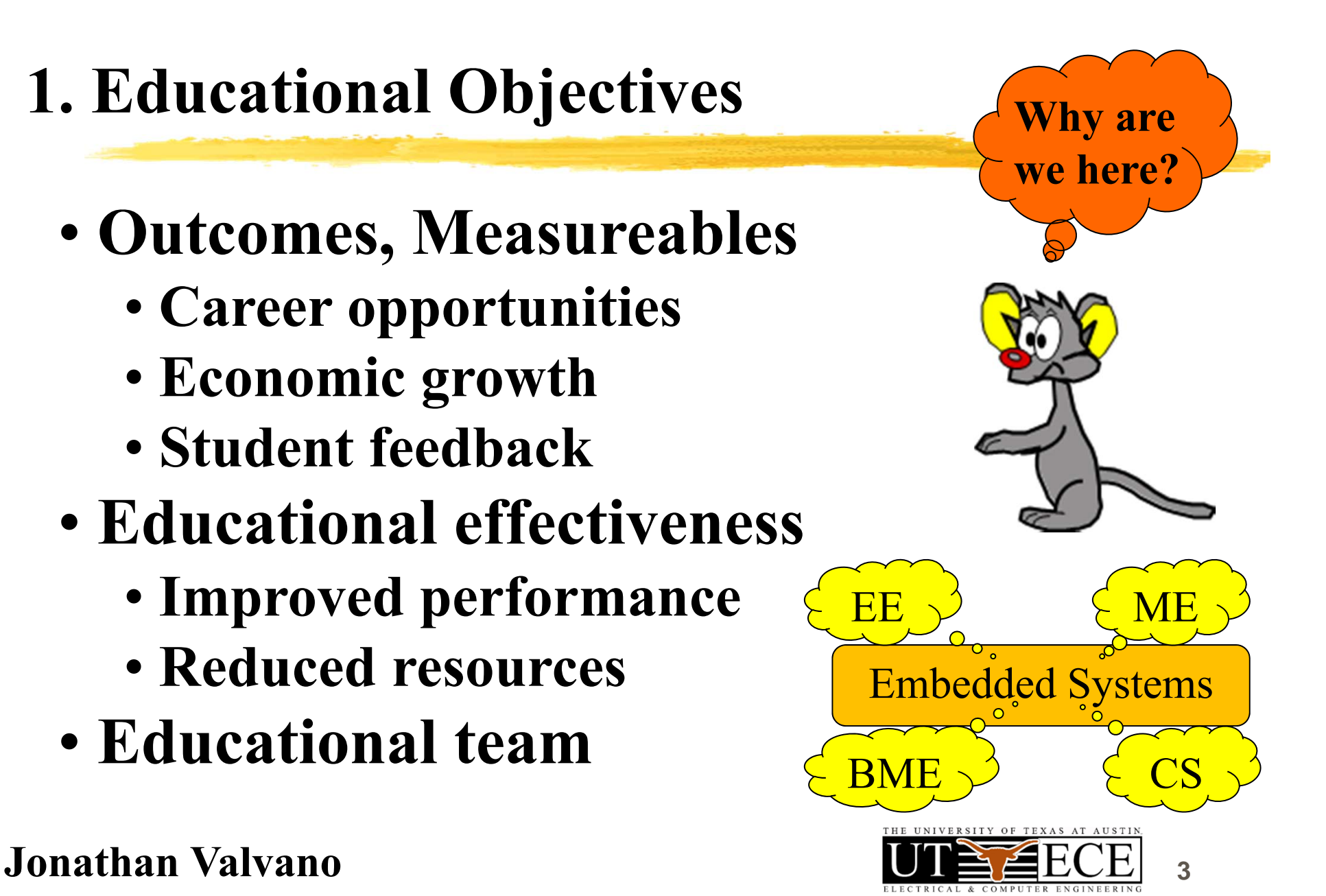

# **2A. Takeaway: Bottom up (what?)**

- • **Bottom up: From simple to complex**
	- **Transistors→Gates→Computer→Systems**
	- $\bullet$  Assembly  $\rightarrow$  C  $\rightarrow$  Java/C++  $\rightarrow$  LabVIEW
- **Abstraction**
	- **Understand → Put it in a box → Use the box**
- • **Systems**
	- **Take two systems→ Connect <sup>→</sup> New system+**

**Jonathan Valvano**1 of 5

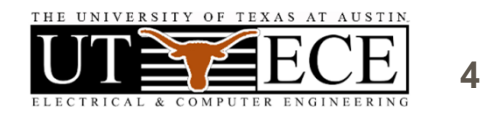

### **2B. Takeaway: See one, do one, teach one**

**Students learn by doing**

- •**Equipment must work**
- •**Assignments must be clear**
- •**Tasks support learning objectives**
- **Professors must do labs**

**Students learn by teaching**

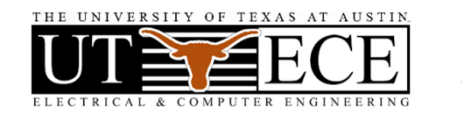

**5**

### **2C. Takeaway: Empower Students**

#### •**Students should have their own board**

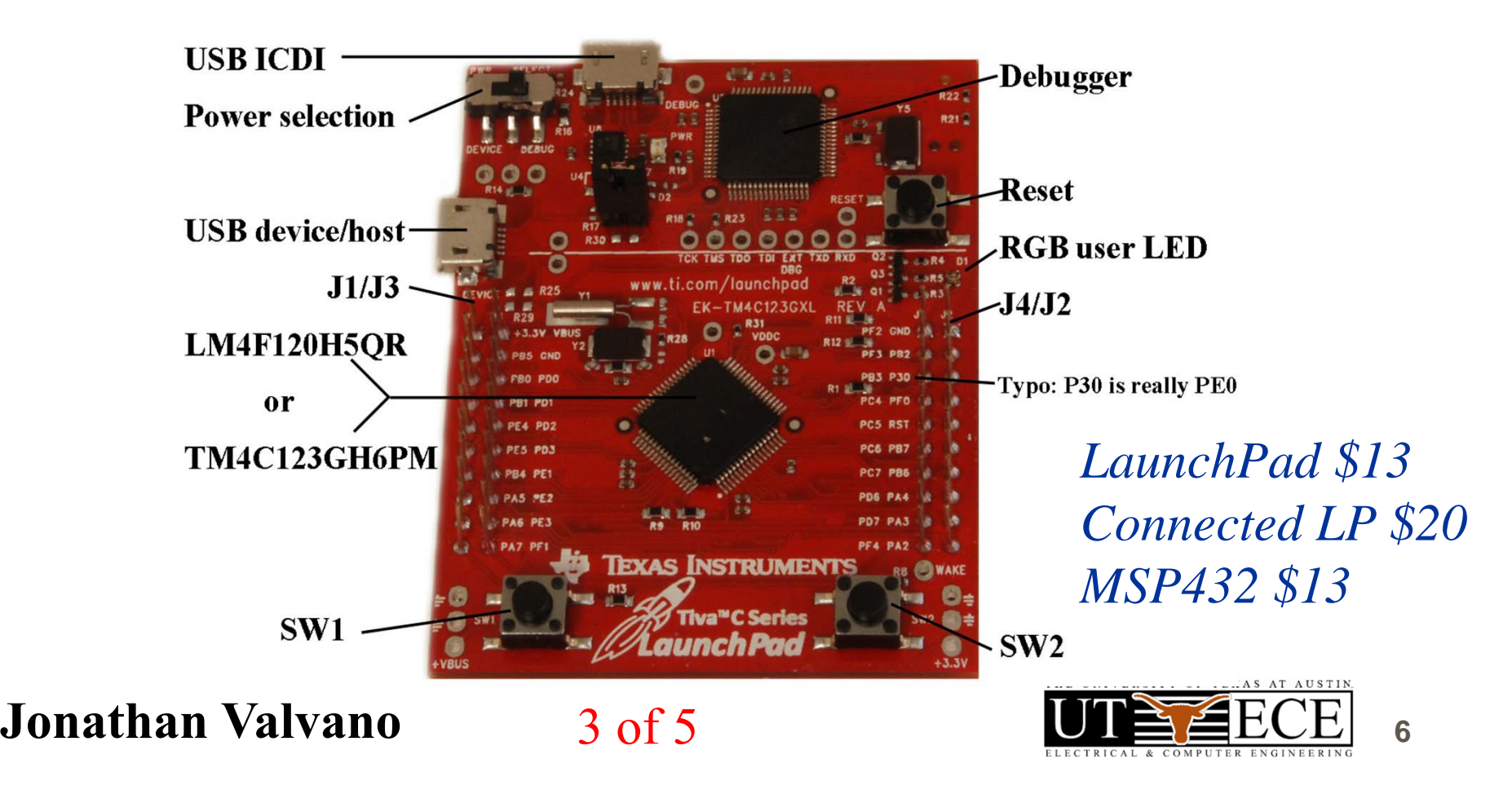

**7**

# **2C Takeaway: Empower Students**

**Students need to learn outside of lab**

- •**Students should have their own DVM**
- •**Show labs to friends and parents**
- **Encourage them to work beyond lab**
	- $\bullet$ **Find sources of free parts**
	- •**Give simple stuff away**
- **Mentor their careers**
	- $\bullet$ **Job versus grad school**
- **Jonathan Valvano**•**Online presence**

# **2D. Takeaway: Structure vs Flexibility**

**Pedagogy: students learn differently**

- **Remove fear of failure**
- • **Some need structure**
	- **Demonstrate working labs**
- • **Some thrive on open ended design**
	- **Let students negotiate deliverables**
- **Allow for extra credit**
- •**Create an open-ended design lab**

**Jonathan Valvano**

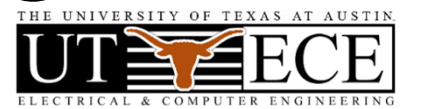

**8**

### **2E. Takeaway: Team-approach**

### **It takes a village to educate**

- • **Empower the TAs**
	- **Invite them into the decision circle**
- • **Empower the staff**
	- **Invite them into the decision circle**
- • **Make excuses to show off projects**
	- **Chairman, Dean, Newspaper**
	- **Promote your students**

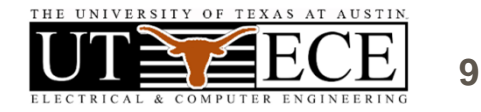

### **3. Courses, Books and Labs**

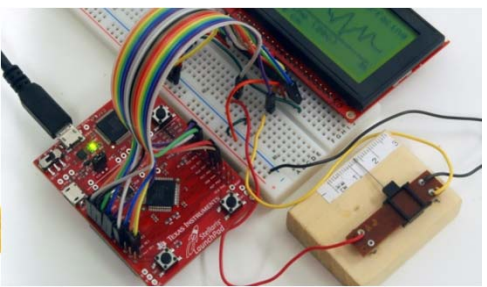

**Introduction to Embedded Systems Freshman, MOOC System Level Design Junior, PCB, IoT Real-time Operating Systems Senior/grad ,CAN, Robot**

• Cortex-M4

- serial, SPI, ADC,
- timer, PWM, DMA
- interrupt controller
- JTAG debugger
- floating point

EK-TM4C123GXL, 43 I/O pins, 32k RAM, 256k RAM, 80 MHz, USB, CAN \$13 EK-TM4C1294XL, 90 I/O pins, 256k RAM, 1M ROM, 120 MHz, Ethernet MSP-EXP432P401R, 67 I/O pins, 64k RAM, 256k ROM, 48 MHz, low power \$20 \$13

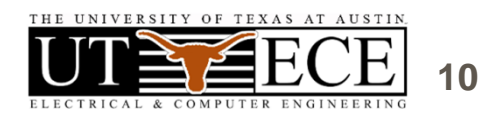

# **3. Applications**

#### •**Compiler, Simulator, Debugger**

- **Texas Instruments Code Composer Studio**
- **Keil uVision**
- **TExaS** *(simulation, grading, scope)*
- • **Circuit design and PCB layout**
	- **PCB Artist**
	- **Eagle (100 by 80 mm, 2 layers)**
- • **Design tools**
	- **Texas Instruments Filter Pro**

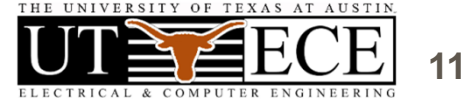

(bottom-up)

# **3. Introduction to Embedded Systems**

### **Volume 1 (freshmen EE or BME)**

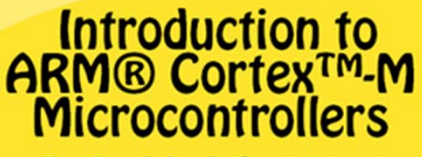

Embedded Systems

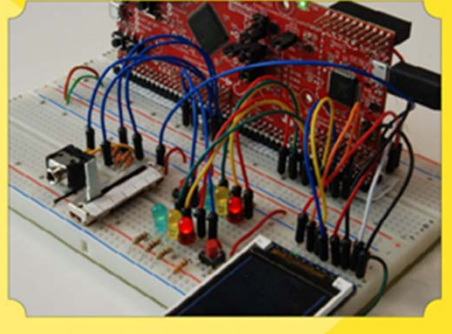

**Jonathan W. Valvano** 

**Introduction to** Embedded Systems **First edition** 

- Switches and LEDs
- Design and Debugging
- Finite State Machine
- Interrupts
- DAC output
- LCD graphics interface
- Fixed-point
- ADC input
- UART and distributed
- Capstone design

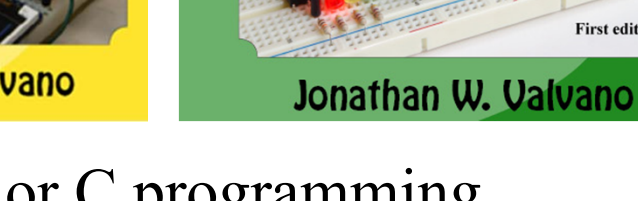

- •Assembly or C programming
- •Design and Debugging

Simulation, logic analyzer, scope

#### **Jonathan Valvano**

505 pages, \$41 7600 sold

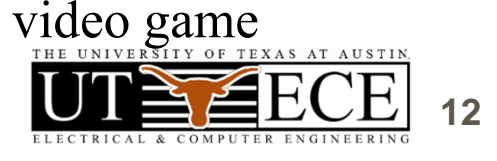

### **Embedded Systems – Shape the World**

### • What is and isn't a MOOC?

- –Spring 2014, 2015, 2016
- –over 100,000 enrolled
- over 2 million video hits
- –over 7% got certificates
- –2/3 who started, finished
- –95% approval rate

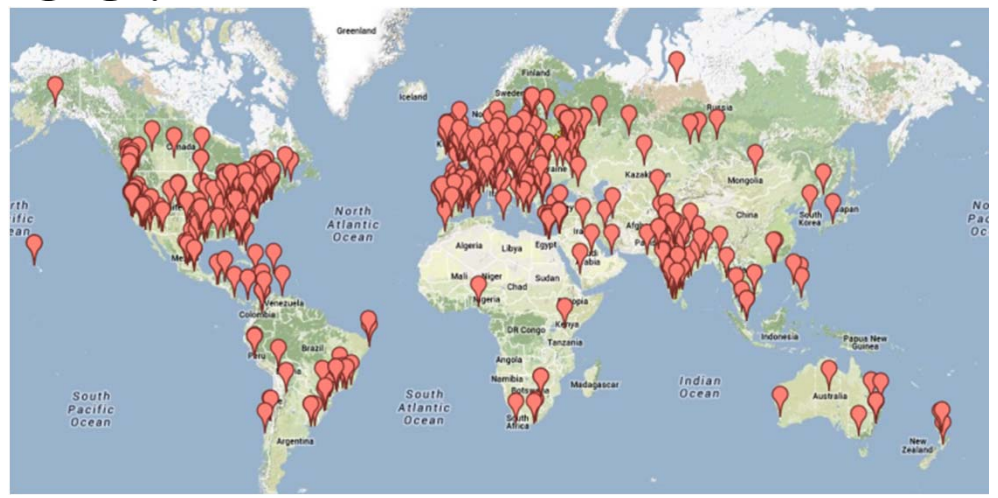

- Lab kit **Physical kit increased completion rates**
- Teaching videos Tue. 6/28, 4:45-6:15pm, Room 337
- LaunchPad simulator, graders, voltmeter, scope
- **Jonathan Valvano** • Today's BLE demo is a MOOC lab

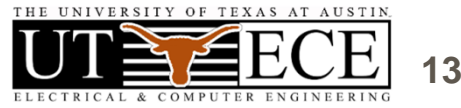

# **3. Interfacing and Systems**

# **Volume 2 (junior EE)**

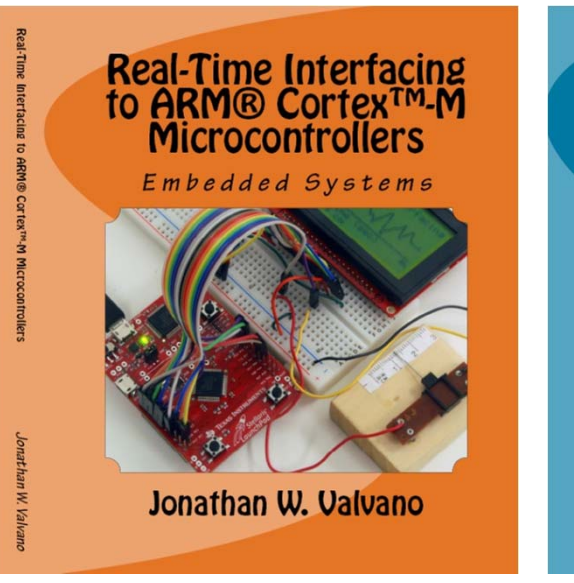

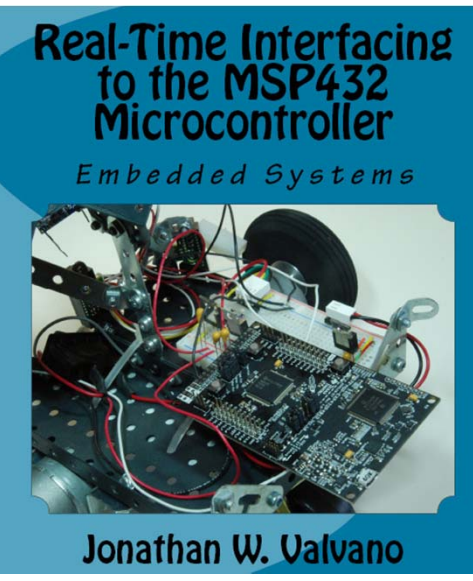

- Hardware/software debugging
- Design and debugging
- Analog, power, computer Kindle version

#### **Jonathan Valvano**

600 pages, \$40 3800 sold

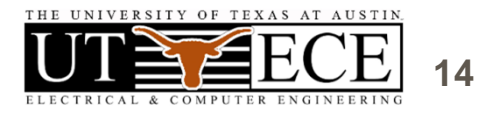

### • Graphics device driver

- Alarm clock
- Stepper or DC motor
- Music player
- Temperature acquisition
- Wifi and IoT
- Capstone design
	- –open ended
	- PCB
	- Power

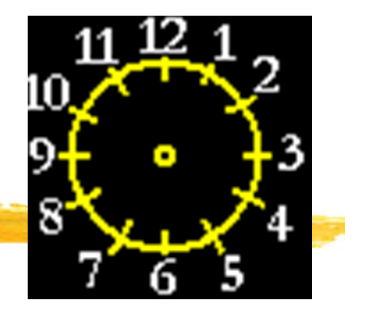

# **3. Real-Time Operating Systems**

### **Volume 3 (senior/grad EE)**

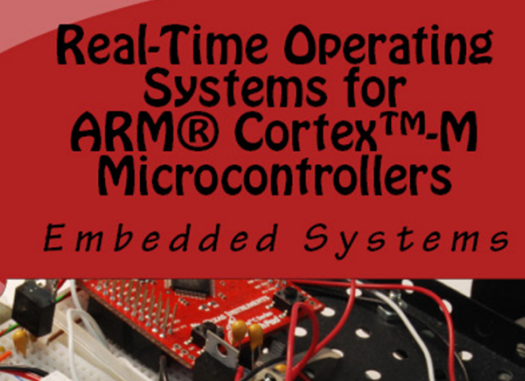

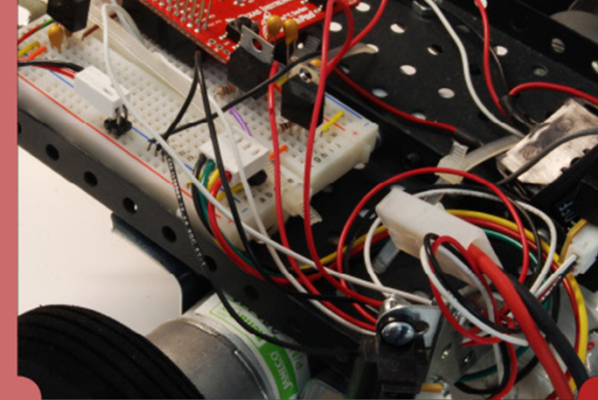

Jonathan W. Valvano

**Jonathan Valvano**

• Memory manager, device driver

- Thread switching RTOS
- Blocking semaphores
- Priority scheduler
- Digital and analog filters, FFT
- Digital control systems
- File system
- CAN or Ethernet network
- Autonomous robot racing

**MOOC starting 9/2016 on edX**

http://ow.ly/ophC301Aa0p

*447 pages, \$34* 2500 sold

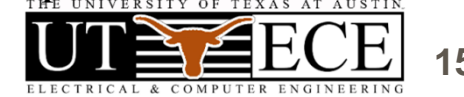

**15**

### **3. Support for teaching**

### **Web site (download and edit)**

- Examples for TM4C123, TM4C1294, MSP432
- PowerPoint slides
- Lab manual, data sheets
- **http://users.ece.utexas.edu/~valvano/**
- **edX: Intro Spring 2017, RTOS-BLE Fall 2016**

### **Launchpad tester**

http://users.ece.utexas.edu/~valvano/arm/tester/ Adopt a book **<sup>→</sup>** Free parts for LaunchPad tester

#### **Jonathan Valvano**

http://ow.ly/ophC301Aa0p

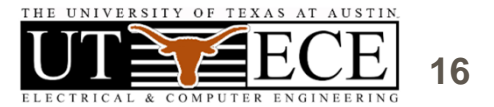

### **4. Successes: Competitions**

**Students need to appreciate relevance**

- •**Appropriate use of teams**
- • **Build things that are fun to play with**
	- **Show off to friends, family, interviewers**
- • **Competitions**
	- **Fun, intense**
- • **Open-ended**
	- **Creativity, life-long learning, springboard**

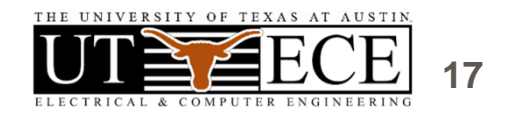

### **4. Competition**

### **Volume 1 (freshmen EE or BME)**

- •Handheld game
- Peer review
- Teams of 2

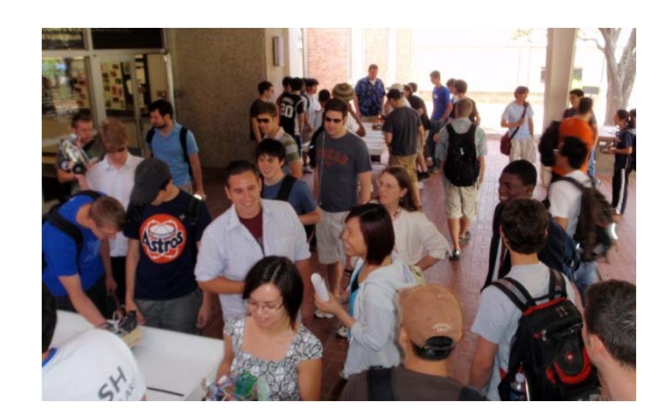

**Jonathan Valvano**

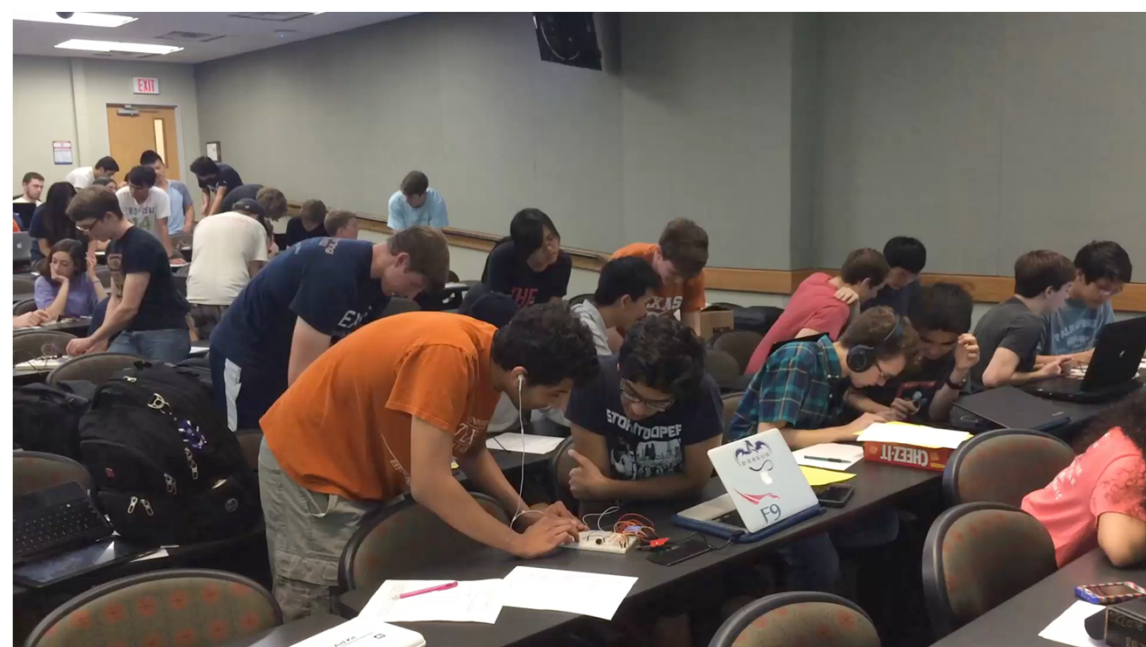

http://youtu.be/QxDQUUDStOw http://youtu.be/z6\_jlM2Y5qI

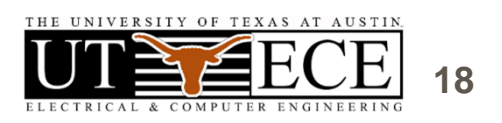

# **4. Competition**

# **Volume 2 (junior EE)**

- •Requirements document
- •Design cycle
- •Design for test
- •Systems Engineering
- Verification

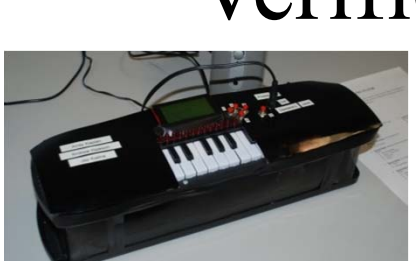

**Jonathan Valvano** http://www.youtube.com/watch?v=K9FD50qpGwg

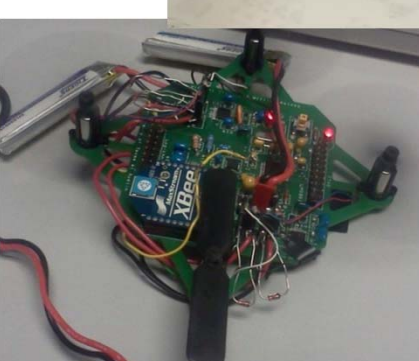

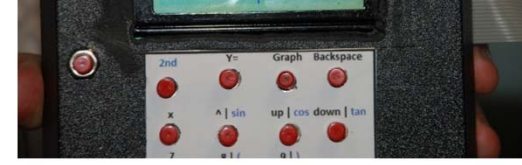

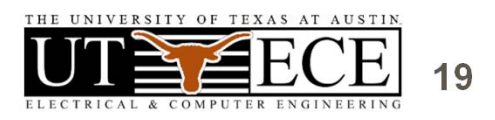

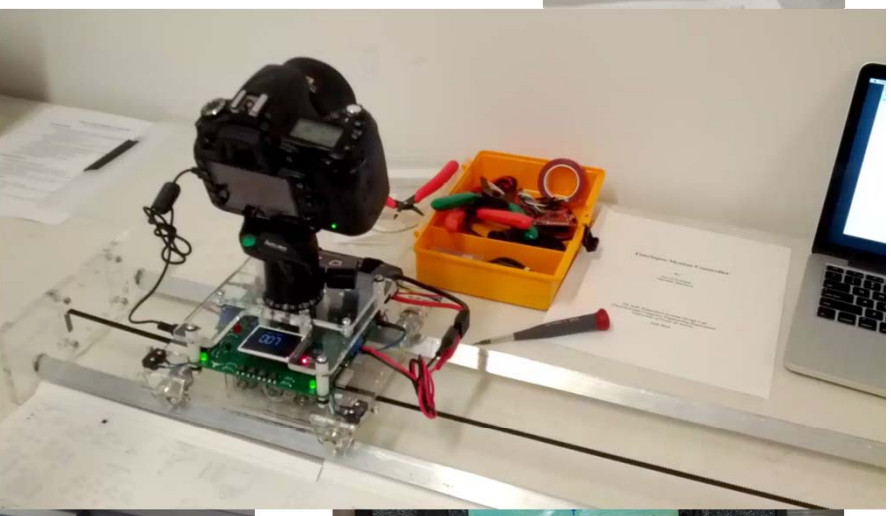

### **4. Competitions**

#### • Autonomous Robot Racing **Volume 3 (senior/grad EE)**

• Teams of four

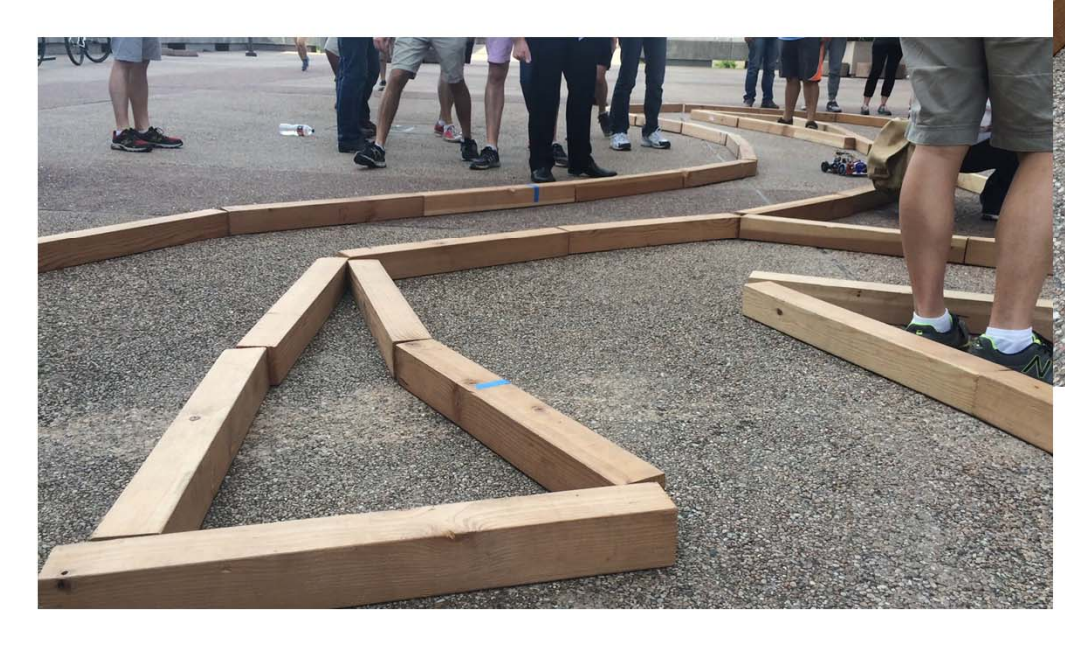

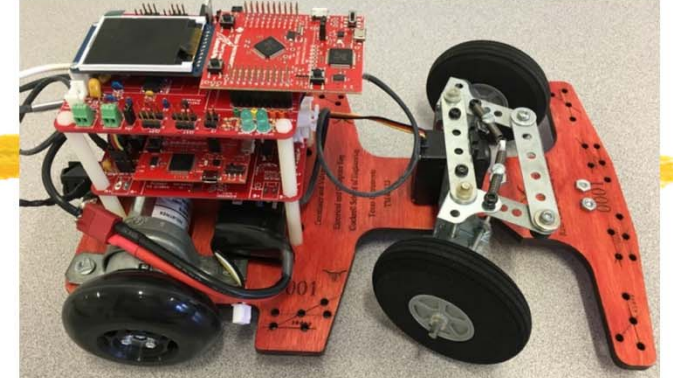

**Jonathan Valvano**

http://youtu.be/bZ1fXtN1T08 http://youtu.be/GKctvlvprAQ

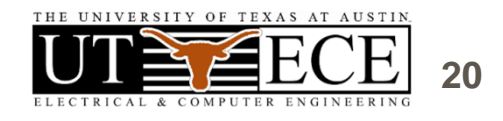

# **5. Conclusions**

- Bottom-up
- Lab-centered
- •Empower students
- Motivate students
- Be flexible
- Be a team builder
- $\bullet$ Make a plan and do it

Understanding Design Innovation

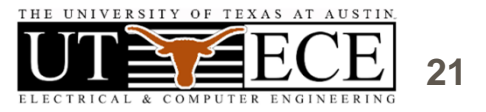

# **6. BLE demonstration**

- •**Code Composer Studio**
- •**TExaSdisplay**
- •**MSP432 LaunchPad**
- **MK-II Booster Pack**
- **CC2560 LaunchPad**
- **ValvanoWare**
- **VerySimpleApplicationProcessor\_MSP432**
- **ApplicationProcessor\_MSP432**
- **Lab6\_MSP432, Lab3\_MSP432**

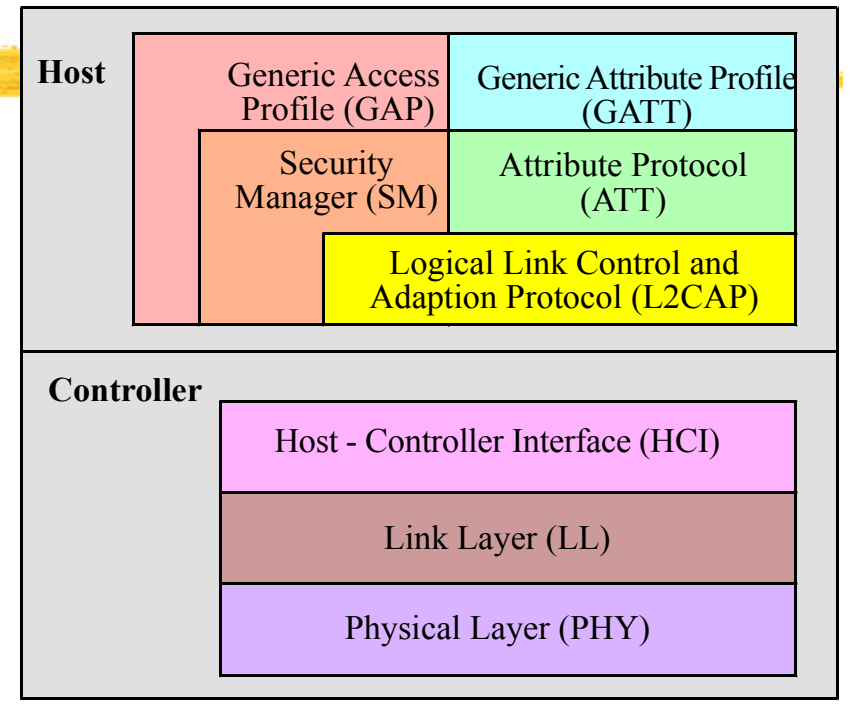

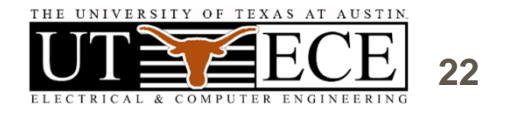

### **6. BLE demonstration overview**

- **Install drivers**
	- •**Device Manager**

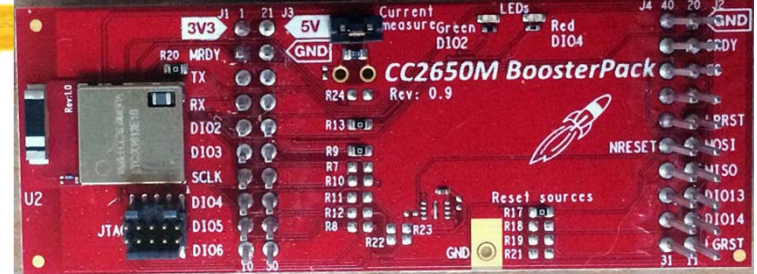

**23**

- • **Configure Code Composer Studio**
	- •**Import examples into workspace**
- • **Very simple application processor**
	- $\bullet$ **Services, characteristics advertising**
- • **Simple application processor**
	- •**Data communication**
- **Jonathan Valvano** •**Labs 3, 6 Fitness device, RTOS, BLE**

### **6. CC2650**

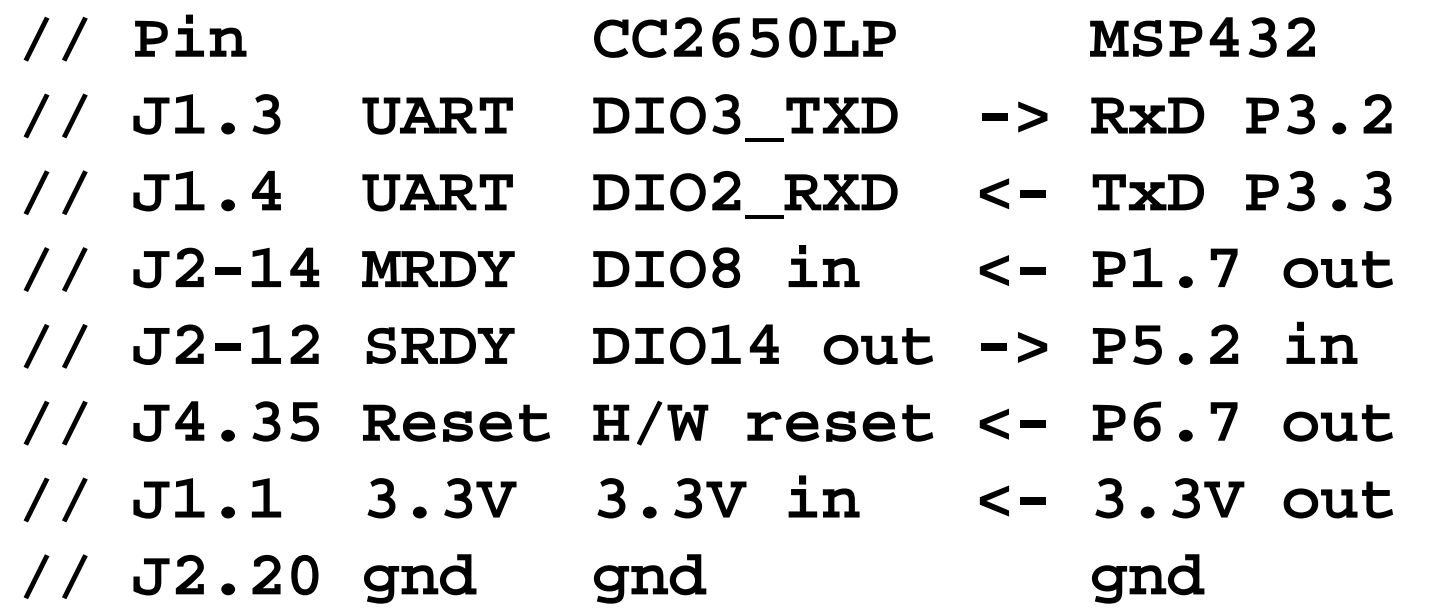

**Jonathan Valvano Remove jumpers on CC2650 LP for RxD and TxD**

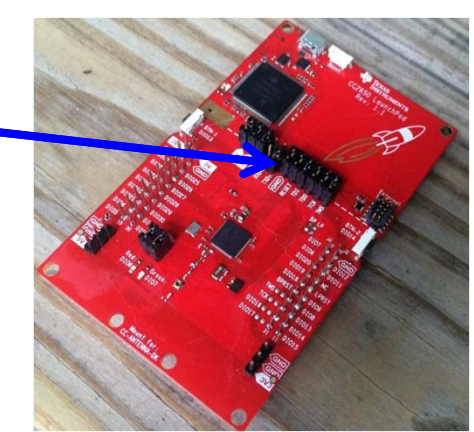

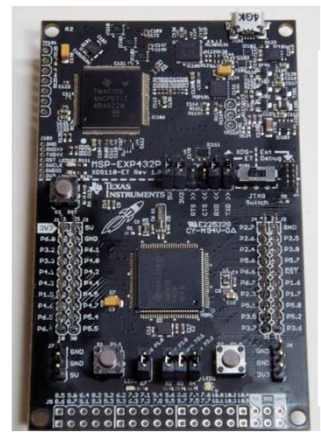

### **6. MSP432 drivers**

 $|$  $|$  $\times$  $|$ Device Manager File Action View Help 13 司 贞 **Fo**  $\iff$ Valvano-HP Batteries **Biometric Devices** Find L. Computer Disk drives Display adapters DVD/CD-ROM drives 白 · 『 Human Interface Devices **E** Ca IDE ATA/ATAPI controllers El Imaging devices Jungo E-C Keyboards Memory technology driver Mice and other pointing devices **Monitors H**. Network adapters Ports (COM & LPT) XDS110 Class Application/User UART (COM69) XDS110 Class Auxiliary Data Port (COM70) **Fi**-Processors Sound, video and game controllers 田…工 Finally System devices Texas Instruments Debug Pro XDS110 Class Data Port XDS110 Class Debug Probe **+** Universal Serial Bus controllers

0) Unpack three boards 1) Connect three boards MK-II on top MSP432 LaunchPad in middleCC2650 on bottom2) Open **Device Manager** 3) Connect LaunchPad USB to PC and power up the two boards 4) Watch installation - Look for first XDS110 COM port Class Application/User UART

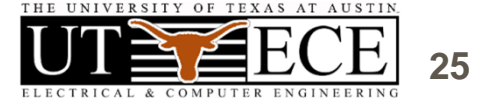

ELECTRICAL & COMPUTER ENGINEERING

### **6. TExaSdisplay**

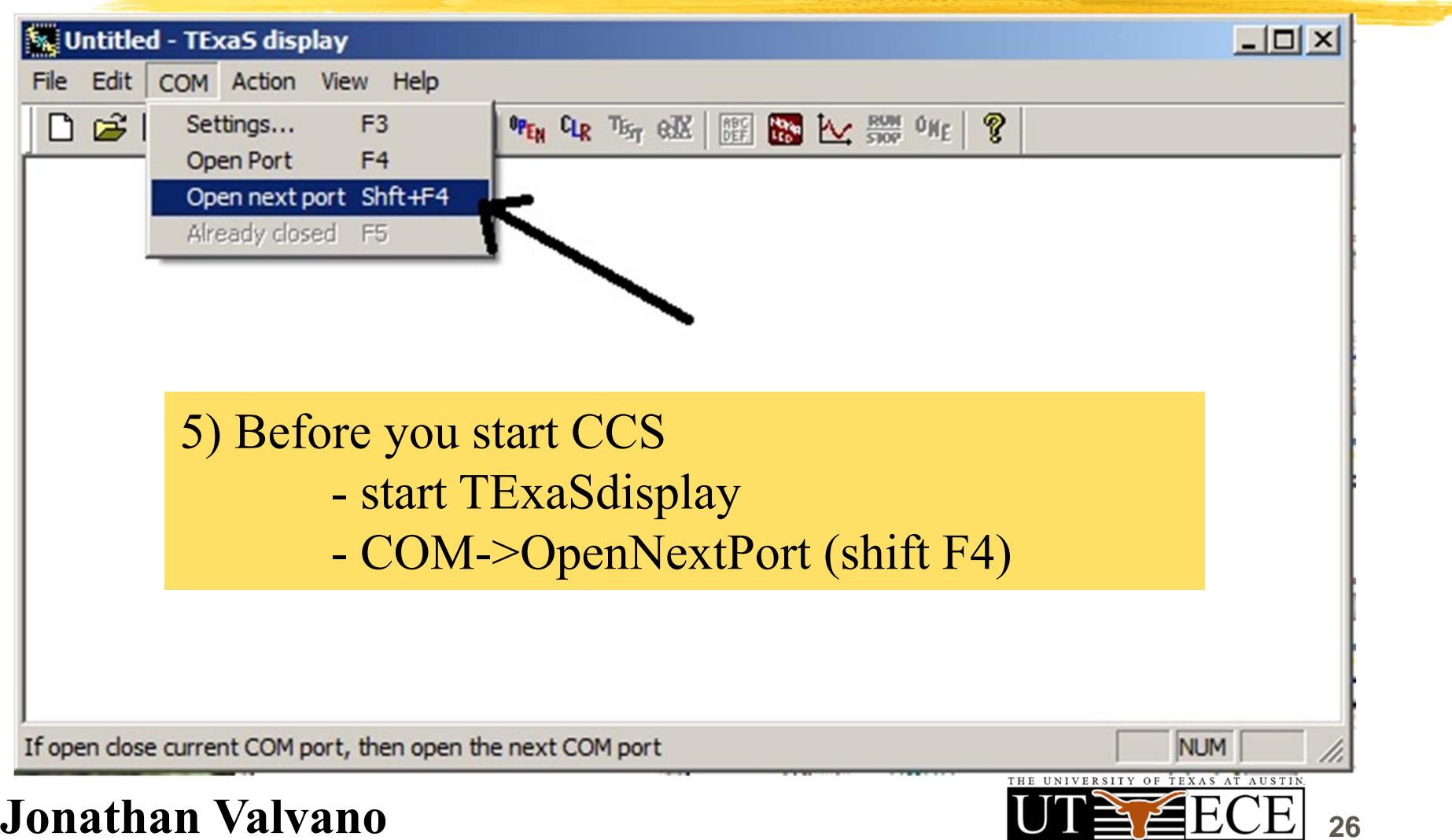

# **6. Configure CCS 6) Start CCS 7) If you do not see my projects File->Switch Workspace** choose **Other…**

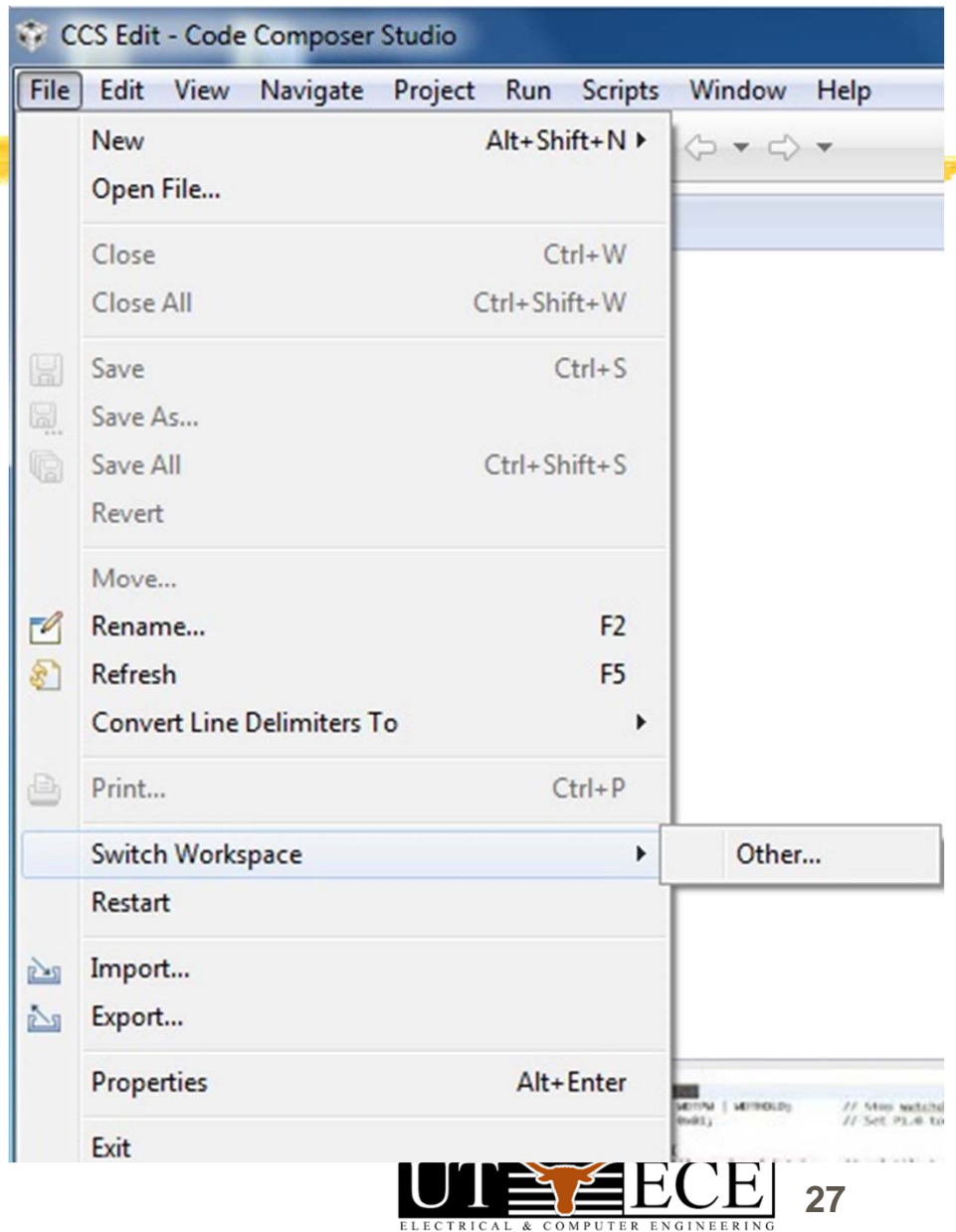

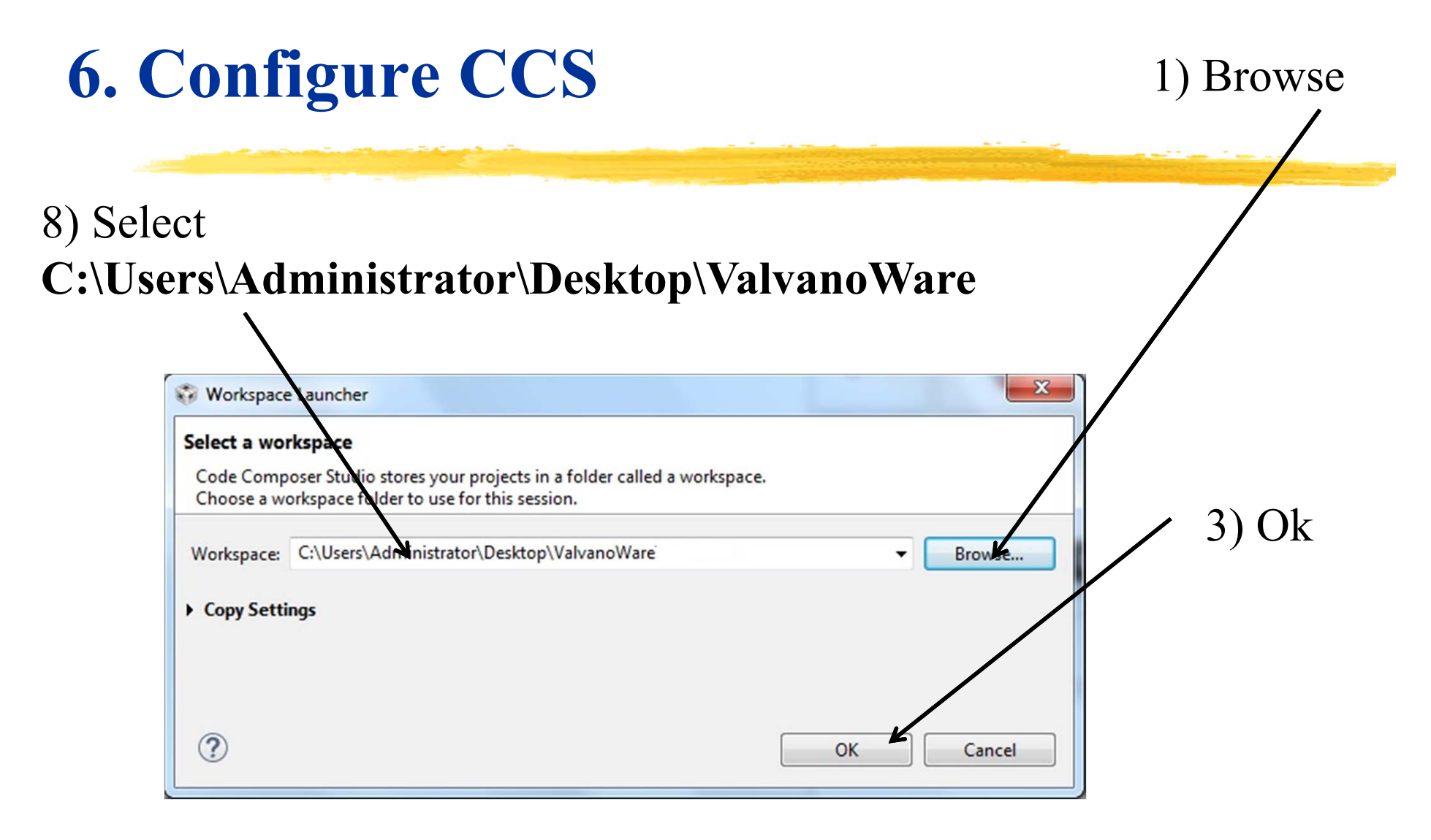

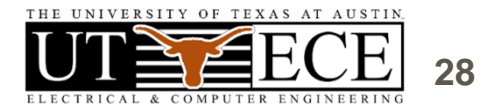

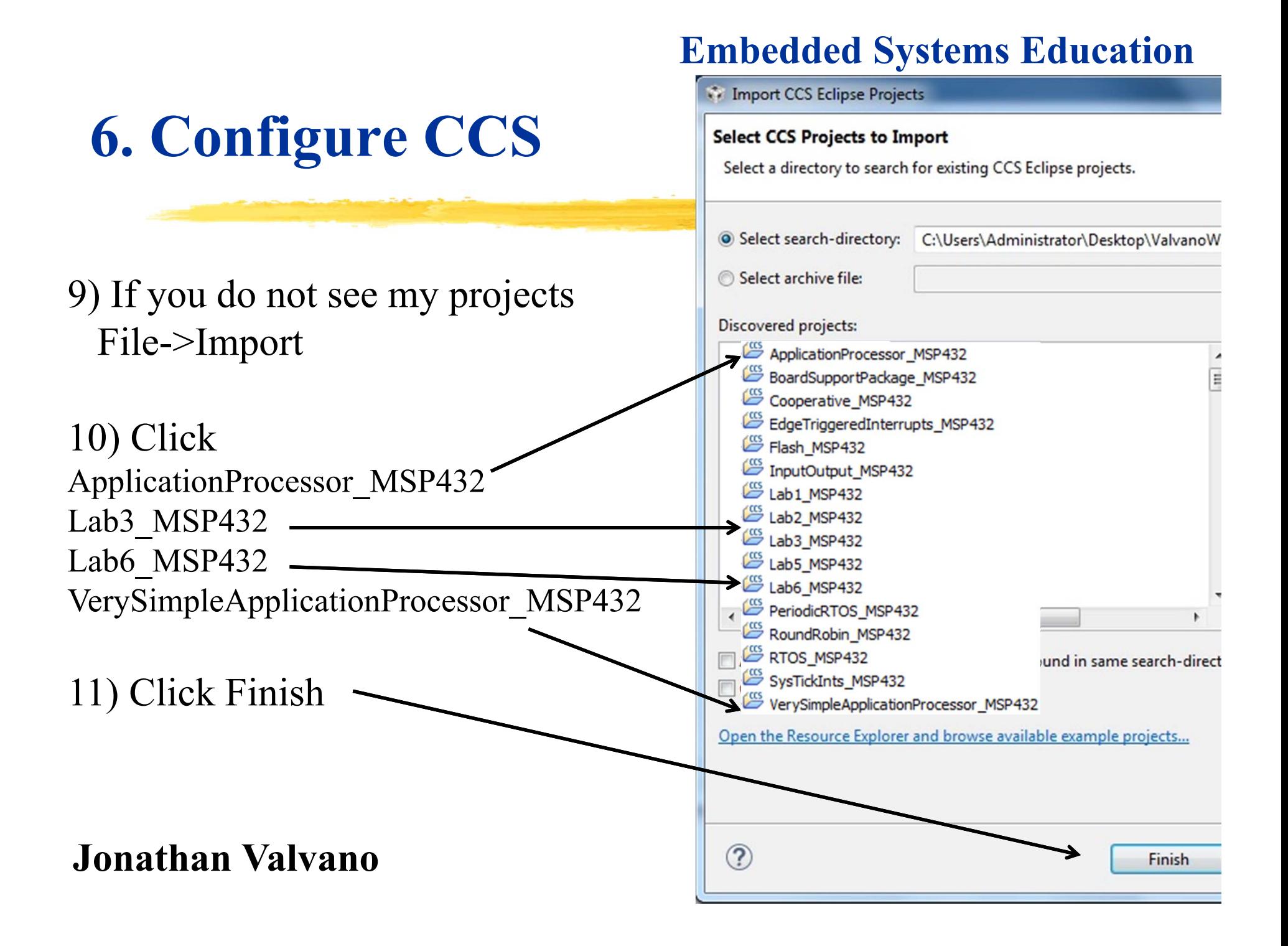

# **6. VerySimpleApplicationProcessor**

12) Click on **VerySimpleApplicationProcessor\_MSP432** project 13) Open **VerySimpleApplicationProcessor.c** and edit lines 88, 96 Change '0', '0', '1' to the three digit number on your handout

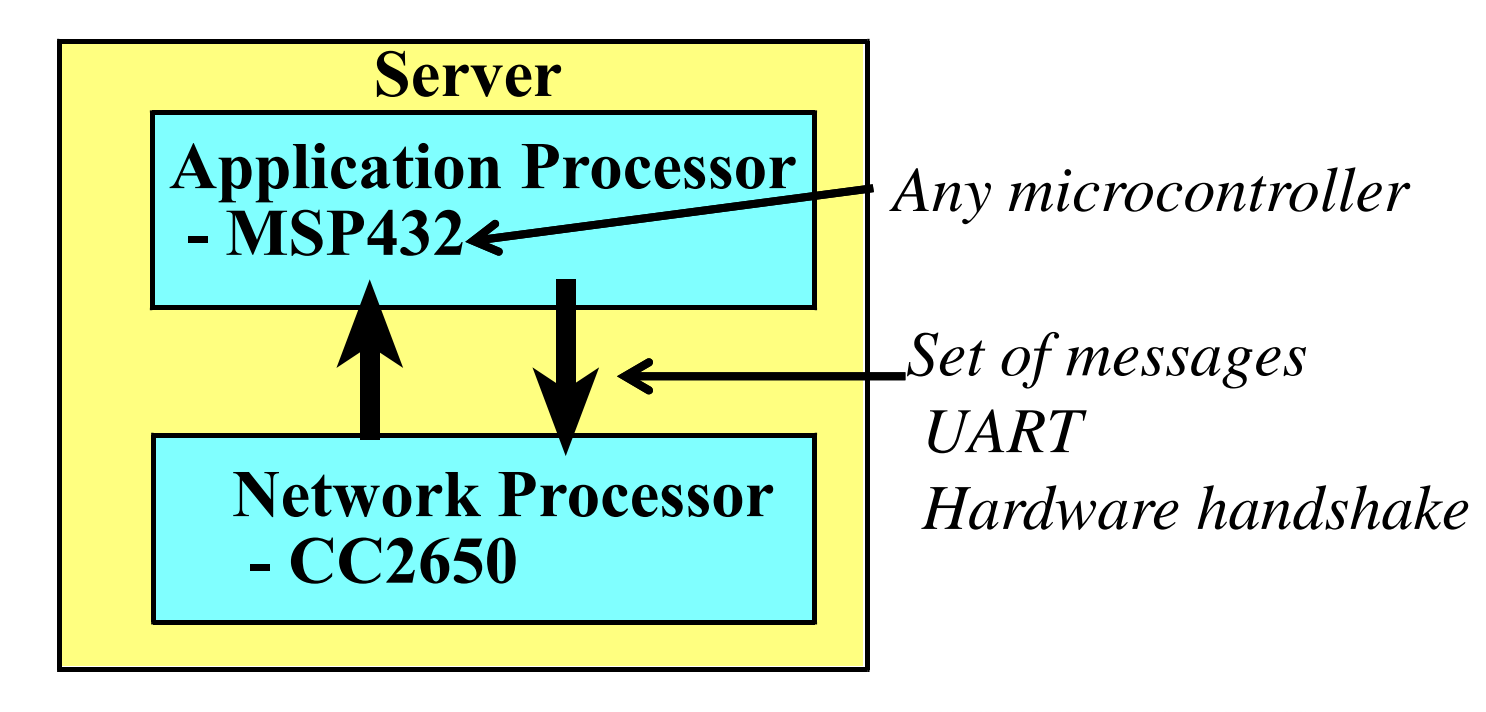

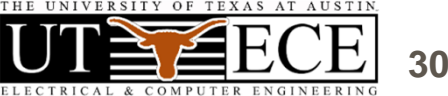

### **6. VerySimpleApplicationProcessor**

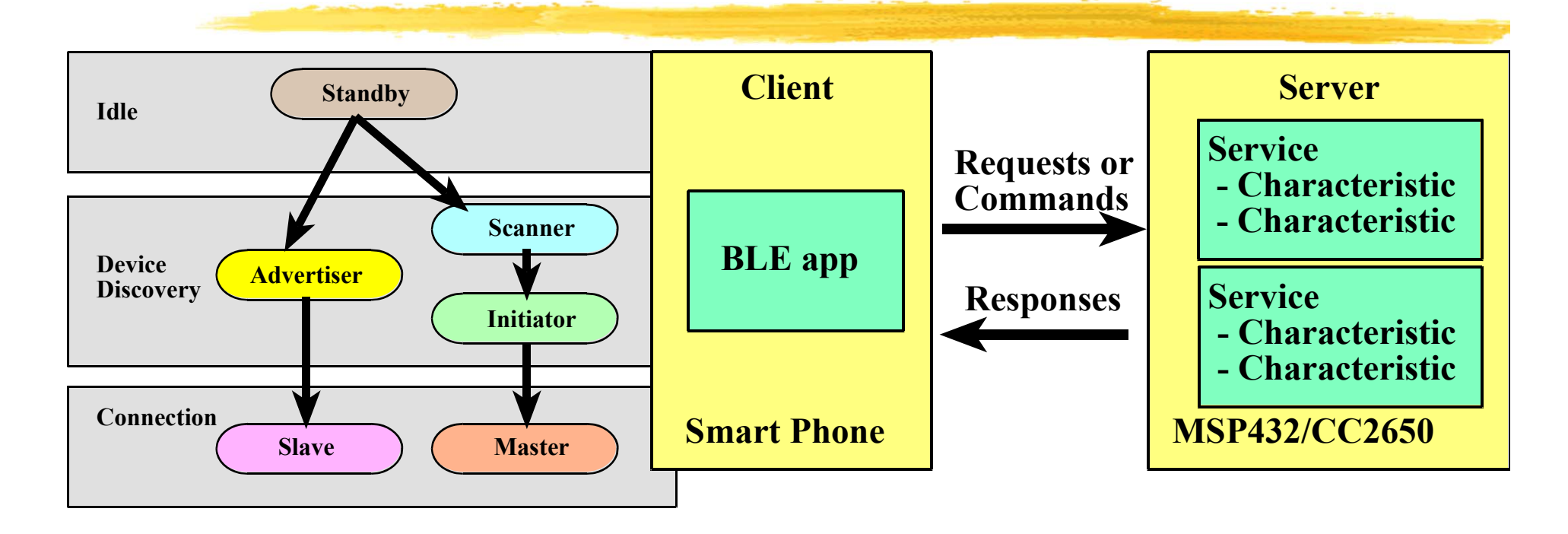

Characteristic1: lines 159-176 (R/W) Characteristic2: lines 177-194 (R) Characteristic3: lines 212-229 (W) Characteristic4: lines 230-248 (notify)

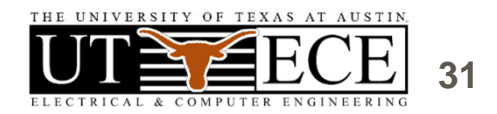

### **6. VerySimpleApplicationProcessor**

14) Compile **Click on Hammer** 15) Download and start debugger **Run->Debug** 16) Run the program, observe messages between MSP432/CC2650 TExaSdisplay shows  $SAP \leftrightarrow SNP$  messages 17) Observe behavior on cell phone For Android run **BLE scanner** from Bluepixel For iPhone run **LightBlue Explorer** from PunchThrough

- Connect
- Read characteristic1
- Write characteristic1

When done, quit CCS debugger

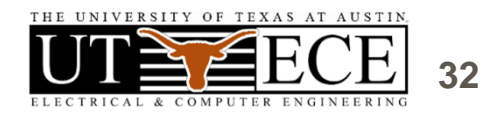

# **6. SimpleApplicationProcessor**

18) Click on **SimpleApplicationProcessor\_MSP432** project 19) Open **AP.c** and edit lines 194, 202

 Change '0', '0', '1' to the three digit number on your handout 20) Look at main in **ApplicationProcessor.c**

Setting characteristics, hooks, variables

#### 21) Compile **Click on Hammer**

22) Download and start debugger **Run->Debug**

23) Run the program, observe messages between MSP432/CC2650

24) Observe behavior on cell phone (turn iPhone on and off)

- Connect

- Read **HalfWordData** (switches)
- Write **WordData** (bottom three bits to LED)
- Activate Notify on **Button1**

**When done quit C** When done, quit CCS debugger

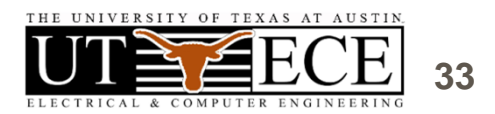

# **6. Logic Analyzer**

25) Quit TExaSdisplay, unplug LaunchPad USB

26) Add MK-II Booster

27) Plug LaunchPad USB

28) Start TExaSdisplay, COM->OpenNextPort (shift F4)

29) In CCS, click on **Lab3\_MSP432** project

30) Open **Lab3.c** and edit lines 1247,1248

 include line 1248 to activate logic analyzer 31) Look at main in **Lab3.c** 

- Personal fitness device with RTOS

32) Compile **Click on Hammer**

33) Download and start debugger **Run->Debug**

34) Run the program

35) Observe profile on Logic analyzer

-F6 to zoom out, F7 to zoom in

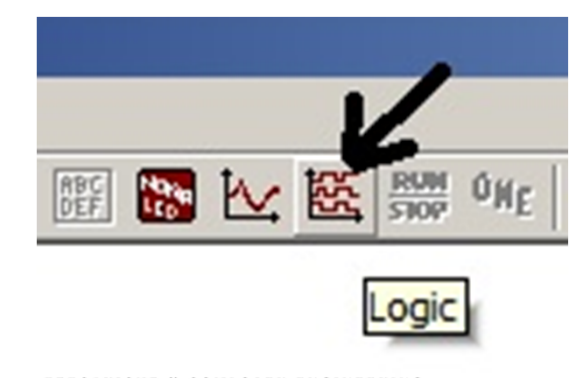

# **6. Lab 6, Fitness, RTOS, BLE**

36) Click on **Lab6\_MSP432** project 37) Open **AP.c** and edit lines 194, 202

 Change '0', '0', '1' to the three digit number on your handout 38) Look at main in **Lab6.c**

Lines 789-841 configure Bluetooth

Lines 466-476 run Bluetooth processing, and notifications

#### 39) Compile **Click on Hammer**

40) Download and start debugger **Run->Debug**

41) Run the program, observe messages between MSP432/CC2650 42) Observe behavior on cell phone (turn iPhone on and off)

- Connect

- -Read Light, Sound, Temperature
- Activate Notify on NumSteps

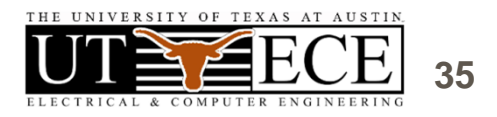

# **7. Interesting web sites**

#### **Valvano Example code**

http://users.ece.utexas.edu/~valvano/arm/ http://tinyurl.com/nuq4zpx (CCS projects) **TI Example code**

# http://www.ti.com/tool/sw-ek-tm4c123gxl

http://www.ti.com/tool/ek-tm4c123gxl

### **Free samples**

http://www.ladyada.net/library/procure/samples.html **Compilers**

http://www.ti.com/tool/ccstudio http://www.keil.com/arm/mdk.asp

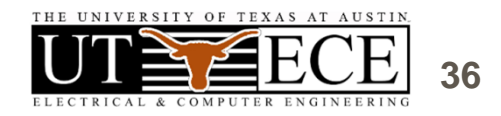

### **7. For more information**

#### **Jonathan Valvano** valvano@mail.utexas.edu

http://users.ece.utexas.edu/~valvano/

EE319K Introduction

### EE445L Interfacing and systems

### EE445M Real-time operating systems

https://www.edx.org/course/embedded-systems-shape-world-utaustinx-ut-6-03x http://edx-org-utaustinx.s3.amazonaws.com/UT601x/index.html/ http://users.ece.utexas.edu/~valvano/Volume1/E-Book/VideoLinks.htm http://edx-org-utaustinx.s3.amazonaws.com/UT601x/RTOS.html

### **Texas Instruments**

univ@ti.com

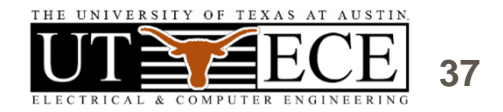